## **1. Obecność na Spotkaniu?**

Po zakończonym spotkaniu, zostaje wygenerowana, automatycznie, lista obecności.

Aby ją pobrać należy przejść do sekcji Zespoły (1), wybrać zespół (2) i kanał (3).

W części Wpisy pojawi się sekcja związana ze Spotkaniem (4) oraz Raport uczestnictwa (5)

## **UWAGA! W sekcji Wpisy znajdują się informacje ze wszystkich wcześniejszych spotkań Zespołu**

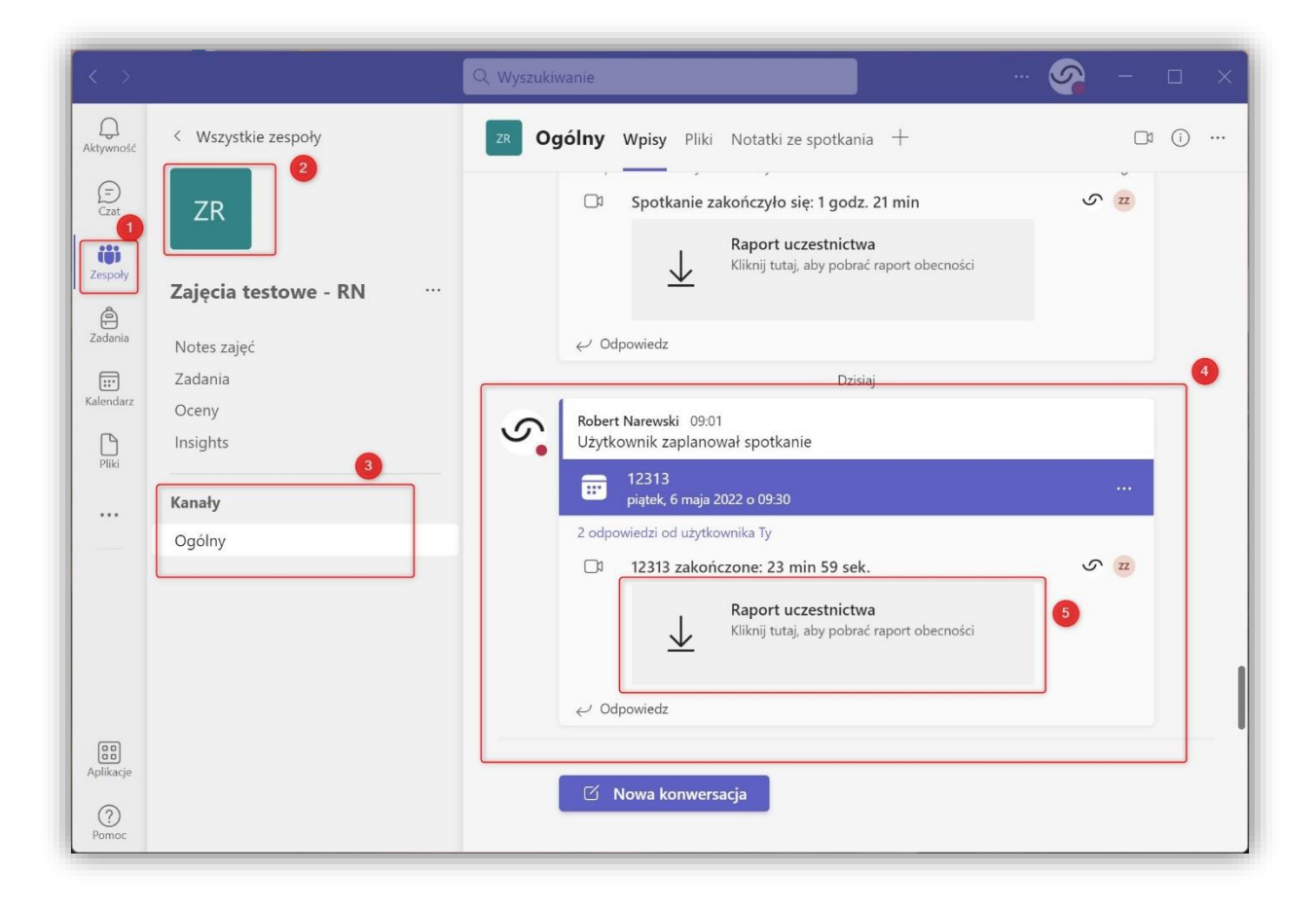

## Raport zawiera wszystkie istotne informacje dotyczące uczestnictwa w Spotkaniu

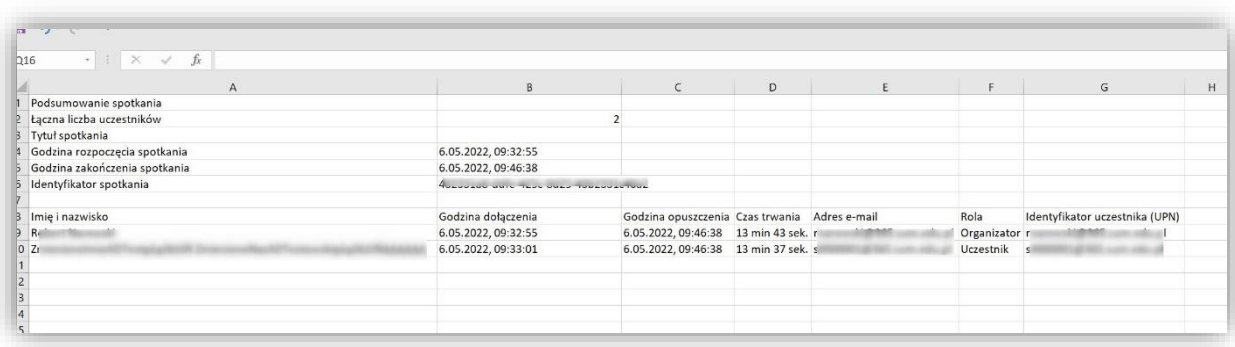